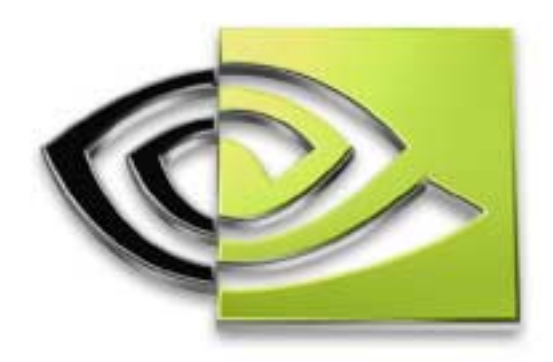

# WVIDIA. **OpenGL Render-to-Texture OpenGL Render-to-Texture**

**Chris Wynn NVIDIA Corporation**

### **What is Dynamic Texturing?**

**The creation of texture maps "on the fly" for use in real time.**

**Simplified view:**

**Loop:**

- **1. Render an image.**
- **2. Create a texture from that image.**
- **3. Use the texture as you would a static texture.**

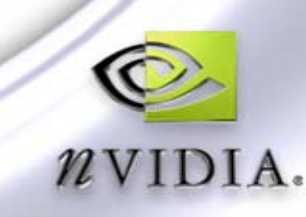

# **Applications of Dynamic Texturing**

- **Impostors**
- **Feedback Effects**
- **Dynamic Cube / Environment map generation**
- **Dynamic Normal map generation**
- **Dynamic Volumetric Fog**
- **Procedural Texturing**
- **Dynamic Image Processing**
- **Physical (PDE) Simulation**

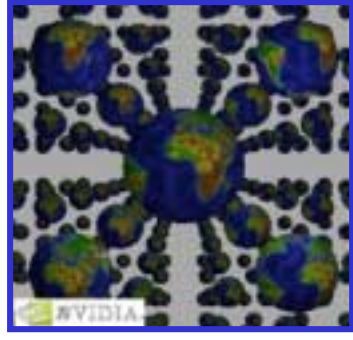

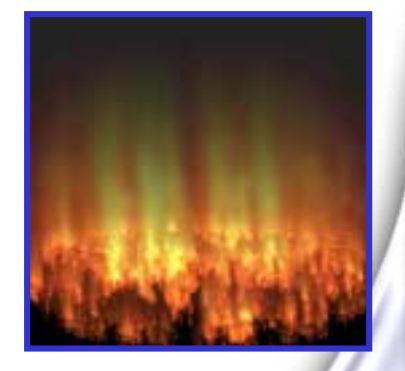

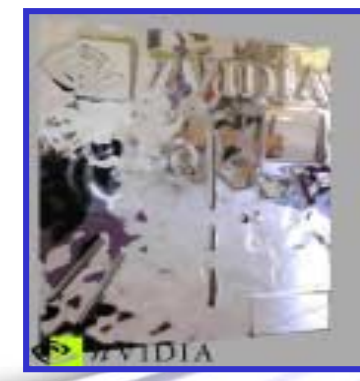

# **Challenge of Dynamic Texturing**

#### **Performance Bottlenecks**

- **Simplified view:**
	- **Loop:**
	- **1. Render an image.**
	- **2. Create a texture from that image.**
	- **3. Use the texture as you would a static texture.**

**\*Step 2 is primary bottleneck but 1 and 3 can be relevant as well.**

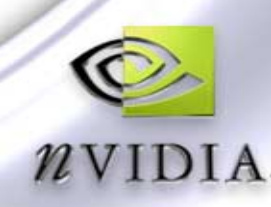

### **Methods for Creating the Texture**

**How to get rendered image into a texture?**

- glReadPixels()  $\rightarrow$  glTexImage<sup>\*</sup>() ? **Slow.**
- **glCopyTexImage\*()**

**Better.**

- **glCopyTexSubImage\*() Even Better.**
- **Render Directly to Texture**

**Eliminates "texture copy" – potentially optimal**

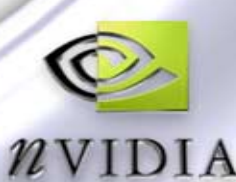

#### **Rendering Directly to a Texture**

**Not a core part of OpenGL 1.3, but ARB extensions make this possible on most GPUs.**

#### **Required Extensions:**

- **WGL\_ARB\_extensions\_string**
- **WGL\_ARB\_render\_texture**
- **WGL\_ARG\_pbuffer**
- **WGL\_ARB\_pixel\_format**

**Available on all NVIDIA products since GeForce (requires 28.40 driver)**

### **Rendering Directly to a Texture: An Overview**

**Basic Idea: Allow a p-buffer to be bound as a texture** 

- **Create a texture object**
- **Create a "Render Texture" (i.e. the pbuffer)**
- **Loop as necessary:**
	- **Make the pbuffer the current rendering target**
	- **Render an image**
	- **Make the window the current rendering target**
	- **Bind the pbuffer to the texture object**
	- **Use the texture object as you would any other**
	- **Release the pbuffer from the texture object**

**NVIDIA PRIQUE CLEAN Up** 

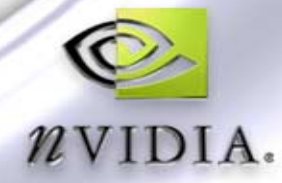

#### **Just as you would for a regular texture -- no need to specify the actual texture data**

**// Create a render texture object glGenTextures( 1, &render\_texture ); glBindTexture( GL\_TEXTURE\_2D, render\_texture ); glTexParameteri( GL\_TEXTURE\_2D, GL\_TEXTURE\_MIN\_FILTER, GL\_LINEAR\_MIPMAP\_LINEAR ); glTexParameteri( GL\_TEXTURE\_2D, GL\_TEXTURE\_MAG\_FILTER, GL\_LINEAR ); glTexParameteri( GL\_TEXTURE\_2D, GL\_TEXTURE\_WRAP\_S, GL\_CLAMP\_TO\_EDGE ); glTexParameteri( GL\_TEXTURE\_2D, GL\_TEXTURE\_WRAP\_T, GL\_CLAMP\_TO\_EDGE );**

### **Creating the Pbuffer**

#### **Quick Overview**

**1. Get a valid device context HDC hdc = wglGetCurrentDC();**

#### **2. Choose a pixel format**

**Specify a set of minimum attributes**

- **Color bits, Depth bits, Stencil bits, single/double, etc.**
- **Must also specify WGL\_DRAW\_TO\_PBUFFER and either WGL\_BIND\_TO\_TEXTURE\_RGB\_ARB or WGL\_BIND\_TO\_TEXTURE\_RGBA\_ARB as TRUE.**

**Then call wglChoosePixelFormat()**

- **Returns a list of formats which meet minimum requirements.**
- **fid = pick any format in the list.**

### **Creating the Pbuffer (cont.)**

#### **3. Create the pbuffer**

**HPBUFFER hbuf = wglCreatePbufferARB( hdc, fid, width, height, attr ); width and height are dimensions of the pbuffer "attr" is a list of other properties for your pbuffer.**

- **Set WGL\_TEXTURE\_FORMAT\_ARB:**
	- **WGL\_TEXTURE\_RGB\_ARB or WGL\_TEXTURE\_RGBA\_ARB**
- **Set WGL\_TEXTURE\_TARGET\_ARB:** 
	- WGL\_TEXTURE\_1D\_ARB, WGL\_TEXTURE\_2D\_ARB, or **WGL\_TEXTURE\_CUBE\_MAP\_ARB**
- **Set WGL\_MIPMAP\_TEXTURE\_ARB to non-zero value to request space for mipmaps.**
- **Set WGL\_PBUFFER\_LARGEST\_ARB to non-zero value to obtain largest possible pbuffer.**

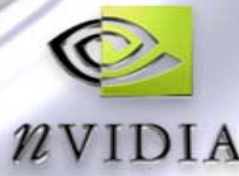

#### **Creating the Pbuffer (cont.)**

- **4. Get the device context for the pbuffer hpbufdc = wglGetPbufferDCARB( hbuf );**
- **5. Get a rendering context for the pbuffer:**
	- **Create a new one – pbuffer gets its own GL state: hpbufglrc = wglCreateContext( hpbufdc );**
- **6. Determine the actual dimension of the created pbuffer wglQueryPbufferARB( hbuf, WGL\_PBUFFER\_WIDTH\_ARB, width ); wglQueryPbufferARB( hbuf, WGL\_PBUFFER\_HEIGHT\_ARB, height );**

### **Rendering to the Texture**

- **Can be done anytime once the creation of the pbuffer is complete**
	- **Initialization function, display loop, every 10 frames, etc.**
- **Must make the rendering context for the pbuffer current using wglMakeCurrent:**

**wglMakeCurrent( hpbufdc, hpbufglrc ); Issue OpenGL drawing commands wglMakeCurrent( hwindc, hwinglrc );**

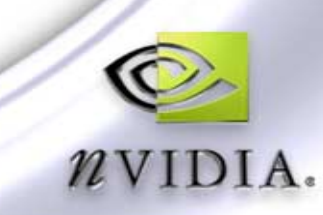

### **Rendering to the Texture (cont.)**

- **The render to texture mechanism allows for rendering to specific regions of a texture:**
	- **A specific level of a mipmapped texture**
	- **A specific face of a cube map texture**
	- **A specific mip level of a specific face of a cube map texture**
- **Can use wglSetPbufferAttribARB() to choose which cube map face or mipmap level to render.**

**BOOL wglSetPbufferAttribARB (HPBUFFERARB hPbuffer,** 

**const int \*piAttribList)** 

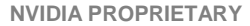

### **Binding the pbuffer to the texture object**

**After binding the texture object…**

**Call wglBindTexImageARB to bind the pbuffer to the texture object.** 

**BOOL wglBindTexImageARB ( HPBUFFERARB hPbuffer, int iBuffer )**

**Set <iBuffer> to WGL\_FRONT\_LEFT\_ARB or WGL\_BACK\_LEFT\_ARB depending upon which buffer was used for rendering the texture.**

### **Releasing the pbuffer from the texture object**

**\*\*\* You** *must* **release the pbuffer from the texture before you can render to it again. \*\*\***

**Call wglReleaseTexImageARB to release the color buffer of the pbuffer.**

**BOOL wglReleaseTexImageARB ( HPBUFFERARB hPbuffer, int iBuffer)** 

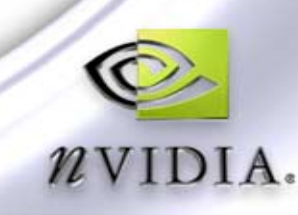

### **Clean Up**

**When finished using a render texture, it is important to safely release the resources consumed by the pbuffer.**

#### **3 Step Process**

- **1. Delete the rendering context**
- **2. Release the Pbuffer's device context**
- **3. Destroy the Pbuffer**

**wglDeleteContext( hpbufglrc ); wglReleasePbufferDCARB( hbuf, hpbufdc ); wglDestroyPbufferARB( hbuf );**

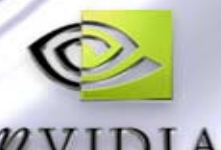

#### **Automatic Mipmap Generation**

**WGL\_ARB\_render\_texture allows for rendering to a specific mipmap level of mipmapped texture.**

**Requires render pass per mipmap level**

**Improve speed of generating mipmap levels using GL\_SGIS\_generate\_mipmap extension.**

**Allows hardware to auto-generate mipmap levels of the render texture whenever the base level 0 is updated.**

- **One render pass builds entire mipmap pyramid**
- **Fast, easy to use:**

**glTexParameteri( GL\_TEXTURE\_2D,** 

GL\_GENERATE\_MIPMAP\_SGIS, GL\_TRUE

#### **Non-Power-of-Two Textures**

**OpenGL only supports textures with 2m x 2n resolution. But "Non-Power-of-Two" textures can be useful**

**Matching some screen resolution or bounding region that**  Q **is not necessarily a power of two (800x600)**

**Restriction lifted w/ WGL\_NV\_render\_texture\_rectangle extension:**

- **Non-power-of-two textures BUT some differences**
- **Texture coordinates map differently**
	- **s,t range: [0,Width], [0,Height] respectively instead of usual [0,1], [0,1] range.**
- **No mipmap filtering.**
- No border texels or repeat texture wrap modes suppor

#### **Non-Power-of-Two Textures**

**During the pbuffer creation process for a texture rectangle render texture, be sure to specify:**

**WGL\_BIND\_TO\_TEXTURE\_RECTANGLE\_RGB[A]\_NV as TRUE when choosing the pixel format (step 2)**

**And**

**WGL\_TEXTURE\_TARGET\_ARB as WGL\_TEXTURE\_RECTANGLE\_NV when creating the pbuffer (step 3)**

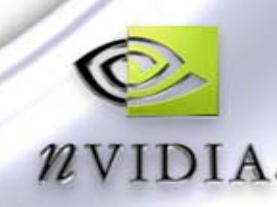

**OpenGL supports "depth" textures via the GL\_SGIX\_depth\_texture extension.**

**Used with Shadow-Mapping (see GL\_SGIS\_Shadow\_map)**

**To setup a pbuffer for directly rendering to a depth texture must use WGL\_NV\_render\_depth\_texture extension**

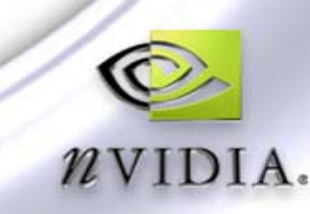

**During the pbuffer creation process for a depth texture render texture, be sure to specify:**

**WGL\_BIND\_TO\_TEXTURE\_DEPTH\_NV as TRUE when choosing the pixel format (step 2)**

**And**

**WGL\_DEPTH\_TEXTURE\_FORMAT\_NV as WGL\_TEXTURE\_DEPTH\_COMPONENT\_NV when creating the pbuffer (step 3)**

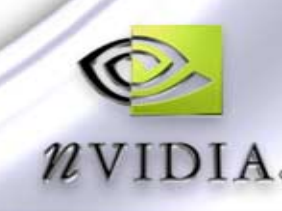

### **Single Pbuffer for Multiple Textures: Color and Depth**

**Can share a single Pbuffer between 2 textures:**

**WGL\_BIND\_TO\_TEXTURE\_DEPTH\_NV as TRUE and WGL\_BIND\_TO\_TEXTURE\_RGB[A]\_ARB as TRUE when choosing the pixel format (step 2)**

**Also**

**WGL\_TEXTURE\_FORMAT\_ARB as WGL\_TEXTURE\_RGB[A]\_ARB and WGL\_DEPTH\_TEXTURE\_FORMAT\_NV as WGL\_TEXTURE\_DEPTH\_COMPONENT\_NV when creating the pbuffer (step 3)**

**NVIDIA PROPRIETARY Bind to 2 textures – a depth texture and a color texture**

### **For More Information…**

#### **Questions to: cwynn@nvidia.com**

#### **NVIDIA Developer Website**

**http://www.nvidia.com/developer**

#### **Pbuffer and Render-to-Texture Whitepapers and Demos.**

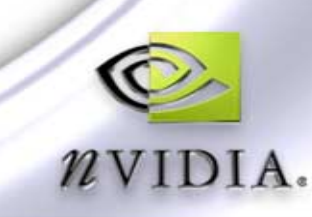